V1.0 202208

# **Инструкция по эксплуатации тепловизионного прицела**

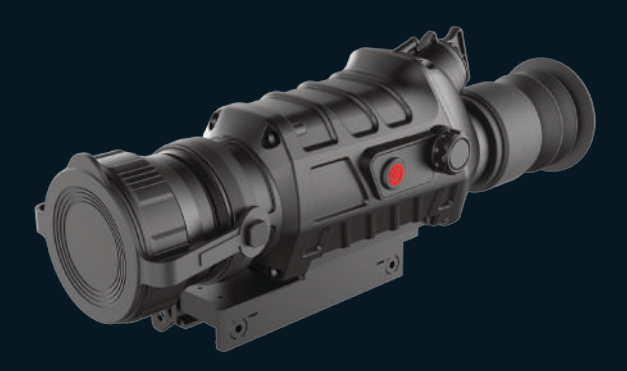

Спасибо за выбор нашей продукции. Пожалуйста, внимательно ознакомьтесь с руководством пользователя перед эксплуатацией продукции и сохраните его для будущих обращений. Изображения продукции могут отличаться от оригинала, фотографии носят ознакомительный характер, а технические характеристики зависят от модели продукта.

# **ОПИСАНИЕ**

В настоящей инструкции по эксплуатации и техническому обслуживаниюподробноописываютсяметодыиспользования тепловизора и замечания. В целях обеспечения личной безопасности пользователей, а также разумного и эффективного обслуживания тепловизора, и обеспечения нормального срока службы тепловизора компания требует от пользователей прочесть и строго соблюдать требования следующих технологических условий перед использованием тепловизора.

До опубликования новой инструкции, эксплуатация и техническоеобслуживаниетепловизорадолжнывыполняться по настоящей инструкции, другие материалы приведены для справки.

В случае обнаружения проблемы в процессе использования, своевременно свяжитесь с нами.

# **СОДЕРЖАНИЕ**

СТРАНИЦА ПРЕДУПРЕЖДЕНИЯ 1

- 1. ОСНОВНЫЕ ХАРАКТЕРИСТИКИ И ТЕХНИЧЕСКИЕ
	- ПАРАМЕТРЫ 4
- 2. КОНФИГУРАЦИЯ УПАКОВКИ 6
- 3. ОПЕРАЦИИ 7
- 3.1 КОМПОНЕНТЫ ТЕПЛОВИЗОРА 7
- 3.2 УСТАНОВКА БАТАРЕИ 8
- 3.3 ФУНКЦИИ КЛАВИШ 8
- 3.4 ВКЛЮЧЕНИЕ И ВЫКЛЮЧЕНИЕ 9
- 3.5 ВКЛЮЧЕНИЕ И ВЫКЛЮЧЕНИЕ 9
- 3.6 ИНТЕРФЕЙС ИЗОБРАЖЕНИЯ 9
- 3.7 РЕГУЛИРОВКА ИЗОБРАЖЕНИЯ 11
- 3.8 ПРИСТРЕЛКА

(ПРИВЕДЕНИЕ К НОРМАЛЬНОМУ БОЮ) 15

- 3.9 "РАСШИРЕННЫЕ" 20
- 3.10 "НАСТРОЙКИ" 23
- 3.11 НАПОМИНАНИЕ ОБ УРОВНЕ ЗАРЯДА БАТАРЕИ 24
- 4. АНАЛИЗ И УСТРАНЕНИЕ ТИПИЧНЫХ

НЕИСПРАВНОСТЕЙ 25

# **СТРАНИЦА ПРЕДУПРЕЖДЕНИЯ**

- Не смотрите прямо через тепловизор на источники m. излучения высокой интенсивности, такие как солнце, лазер на углекислом газе, электросварочный аппарат и т.д.;
- Тепловизор сочетает в себе сложный оптический прибор и электронное оборудование, чувствительное к статическому электричеству. Пожалуйста, не бросайте, не ударяйте, не вибрируйте тепловизор и его аксессуары, чтобы избежать деформации конструктивных деталей или установочных размеров;
- Не разбирайте тепловизор самостоятельно, в случае неисправности своевременно свяжитесь с производителем, иначе гарантия будет аннулирована;
- Когда тепловизор не используется, а также во m. время транспортировки, извлеките аккумулятор и поместите тепловизор в защитную упаковочную коробку;
- Пожалуйста, вовремя заменяйте батарею, когда заряд слишком низкий, чтобы избежать повреждения батареи, вызванного чрезмерной разрядкой;
- Несоблюдение условий эксплуатации, указанных m. в настоящей инструкции, может привести к повреждению тепловизора.

# **ВНИМАНИЕ 1**

- При необходимости очистите корпус m. тепловизора, не протирайте его химическими растворителями, разбавителями и т.п., корпус можно протереть чистой, мягкой, сухой фланелью;
- Инфракрасный объектив тепловизора покрыт слоем ÷. просветляющего покрытия, которое необходимо очищать только при явном загрязнении. Частая чистка объектива может привестик износупокрытия. Не прикасайтесь к поверхности объектива, так как кислота, оставшаяся на коже от отпечатков пальцев, может повредить покрытие и поверхность объектива. Для очистки объектива используйте только специальную ткань;
- Если не наблюдаете за целью в течение длительного времени,своевременно выключите прибор, чтобы продлить эффективное время использования тепловизора.

# **ВНИМАНИЕ 2**

- Батарея данного тепловизора устанавливается без m. различия положительных и отрицательных полюсов, её можно устанавливать в любом положении.
- Перед извлечением и установкой батареи убедитесь, что тепловизор выключен, в противном случае, если вы откроете крышку батарейного отсека и извлечете батарею при включенном тепловизоре, это приведет к серьезному повреждению тепловизора;
- Перед первым использованием тепловизора

обязательно заряжайте батарею в течение не менее 5 часов;

- Пожалуйста, используйте комплектную батарею для m. этого тепловизора;
- Не разбирайте, не бросайте и не замыкайте батарею m. во избежание несчастных случаев;
- Если во время использования, зарядки и хранения m. батарея перегревается, обесцвечивается, деформируется, издает запах или имеет другие ненормальные явления, немедленно прекратите использование этой батареи.

# **ВНИМАНИЕ 3**

- После восстановления заводских настроек все данные калибровки нуля будут потеряны, и необходимо выполнить повторную калибровку.
- Перед выполнением калибровки убедитесь, что m. крышка объектива закрыта или объектив выровнен по однородной поверхности;

# **ИНСТРУКЦИЯ ПО ЭКСПЛУАТАЦИИ**

# **1. ОСНОВНЫЕ ХАРАКТЕРИСТИКИ И ТЕХНИЧЕСКИЕ**

# **ПАРАМЕТРЫ**

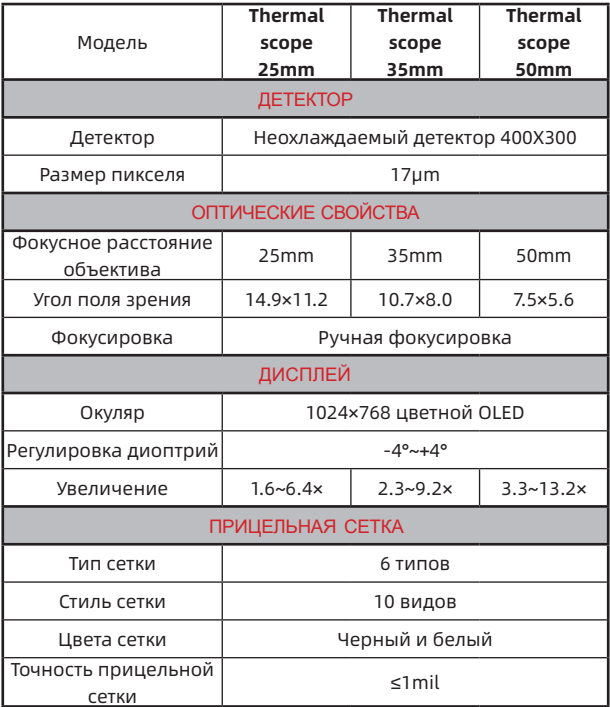

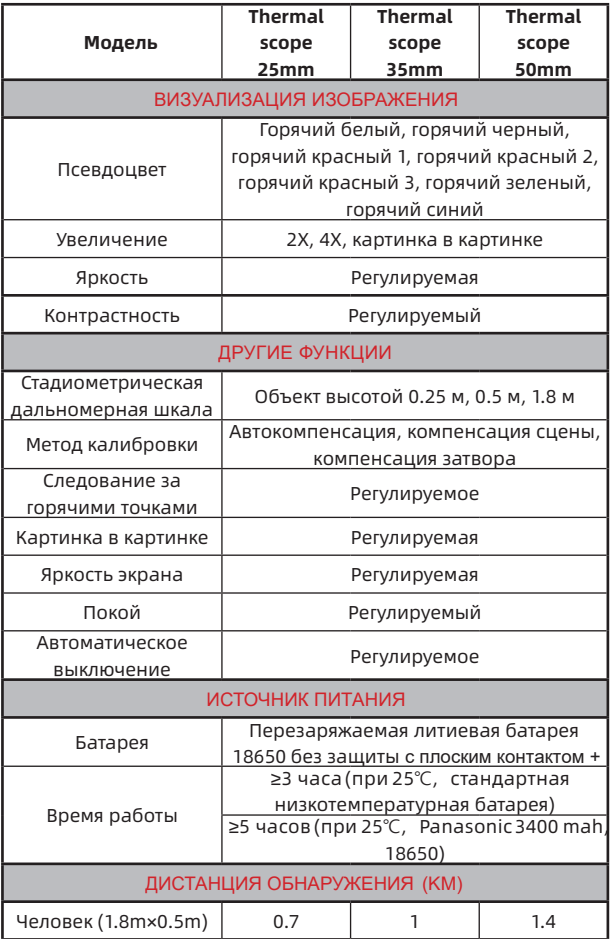

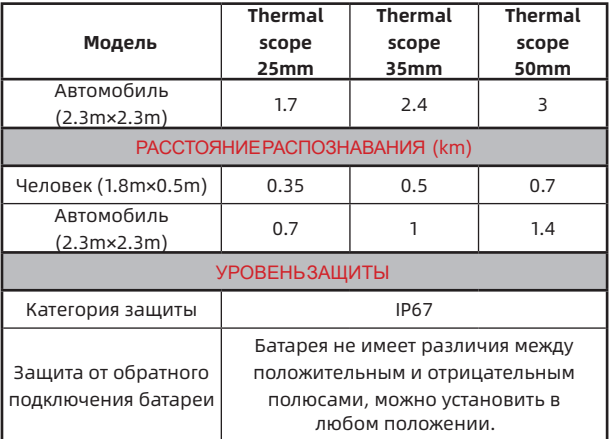

# **2. КОНФИГУРАЦИЯ УПАКОВКИ**

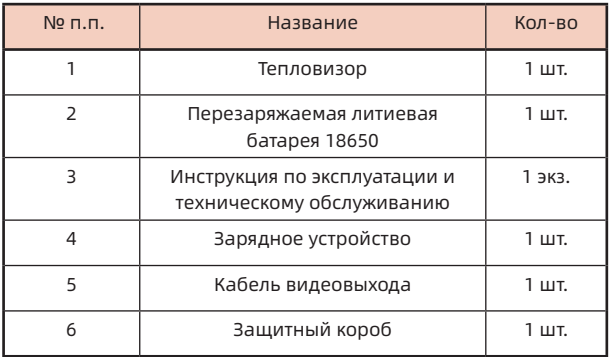

# **3. ОПЕРАЦИЯ**

# **3.1 Компоненты тепловизора**

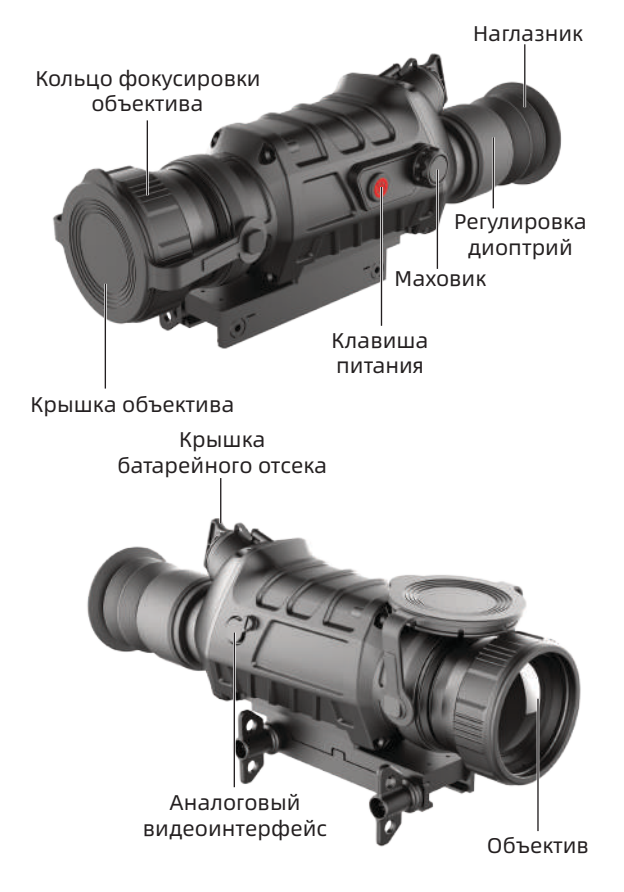

### **3.2 Установка батареи**

В тепловизоре используется одноэлементная батарея 18650 без защиты с плоским контактом +, которая устанавливается любой стороной без учета полярности. Установка показана на рисунке. При установке аккумулятора не должно возникать сопротивления. Если аккумулятор вход туго, значит он несовместим у стройством.

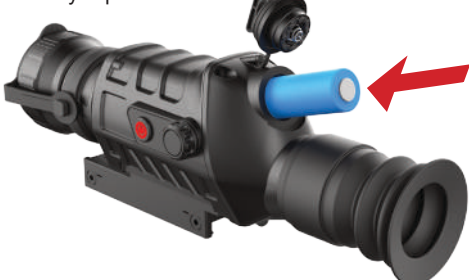

#### **3.3 Функции клавиш**

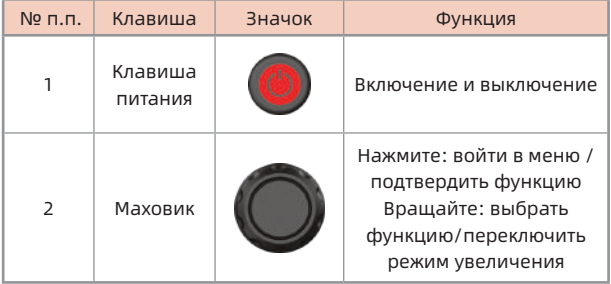

#### **3.4 Включение и выключение**

#### **3.4.1 Включение**

Нажмите и удерживайте клавишу питания, пока на экране окуляра не появится стартовый экран и не запустится тепловизор.

#### **3.4.2 Выключение дисплея**

Нажмите и удерживайте клавишу питания, на экране окуляра появится индикатор выполнения выключения. Прежде чем индикатор выполнения выключения завершится, отпустите клавишу питания, чтобы войти в состояние выключения дисплея, и экран выключится. В этом состоянии нажмите любую клавишу, чтобы разбудить экран.

#### **3.5 Включение и выключение**

Нажмите и удерживайте клавишу питания, на экране окуляра появится индикатор выполнения выключения. Послезавершения индикатора выполнения выключения. отпустите клавишу питания, чтобы выключить прибор.

### **3.6 Интерфейс изображения**

Когда тепловизор не работает, интерфейс изображения показан на рисунке.

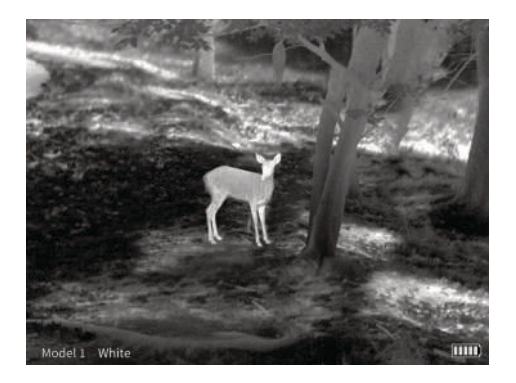

При нажатии клавиши тепловизора интерфейс изображения тепловизора показан на рисунке.

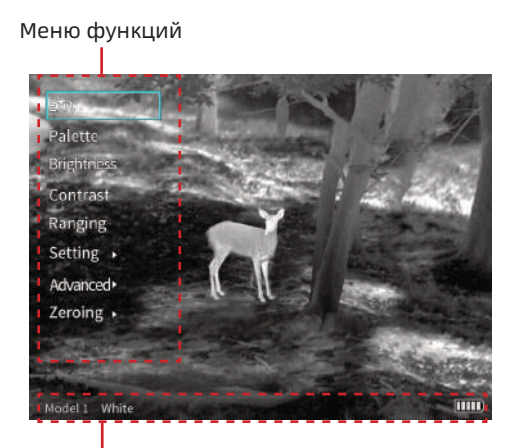

Строка состояния

# **3.6.1 Меню функций**

Нажмите на маховик, меню функций появится в левой части экрана, и все операции с функциями тепловизора могут быть выполнены в меню.

Вход в меню: нажмите на маховик, чтобы открыть меню функций.

Выход изменю: выберите«Выход» вверхней частименю и нажмите маховик, чтобы выйти из меню функций.

Выбор функции: поверните маховик и выберите функцию, установив рамку.

Вход в функцию: нажмите на маховик, чтобы войти в настройку функции.

#### **3.6.2 Строка состояния**

Расположена в нижней части экрана и отображает текущую модель сборки, псевдоцвет и заряд батареи.

# **3.7 Регулировка изображения**

# **3.7.1 Калибровка**

Во времяиспользования тепловизора,из-за длительной работы, элементы тепловизора нагреваются, что может привести к появлению на инфракрасном изображении серой ряби, дрожания, полос и т. д., что влияет на изображение, пользователи могут выбрать метод компенсации для устранения аномалий изображения в соответствии со своими потребностями.

В режиме компенсации сцены или компенсациизатвора кратковременно нажмите клавишу питания, чтобы выполнить действие компенсации, на экране появится сообщение «Компенсация выполнена успешно», и компенсация завершена.

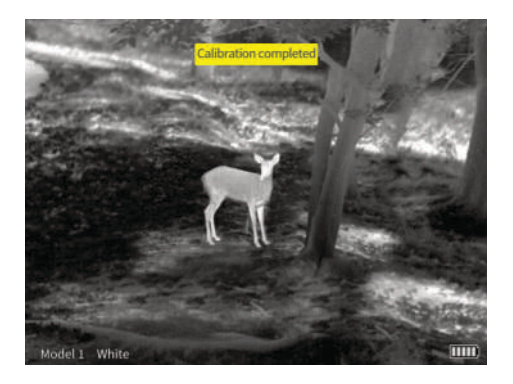

В режиме автоматической компенсации никаких операций не требуется, и устройство выполняет действие компенсации адаптивно.

#### **3.7.2 Увеличение**

Существует несколько вариантов режимов увеличения тепловизора: 1X, 2X, 4X, PIP. Среди них, в режиме PIP, можно переключать положение окна. Подробности см. в главе «Картинка в картинке».

Шаги операции:

Когда строка меню не отображается, поверните маховик вверх/вниз, чтобы переключить режим увеличения, и сетка увеличится синхронно.

- a) 1x: отображается основный кадр исходного размера.
- b) 2X: центральная область сетки инфракрасного изображенияувеличивается в 2раза,и увеличенное изображение отображается в полноэкранном режиме.
- c) 4X: центральная область сетки инфракрасного изображенияувеличивается в 4раза,и увеличенное изображение отображается в полноэкранном режиме.
- d) PIP: на главном экране отображается исходное изображение, а в окне в верхней части экрана отображается увеличенное в 2 раза изображение.

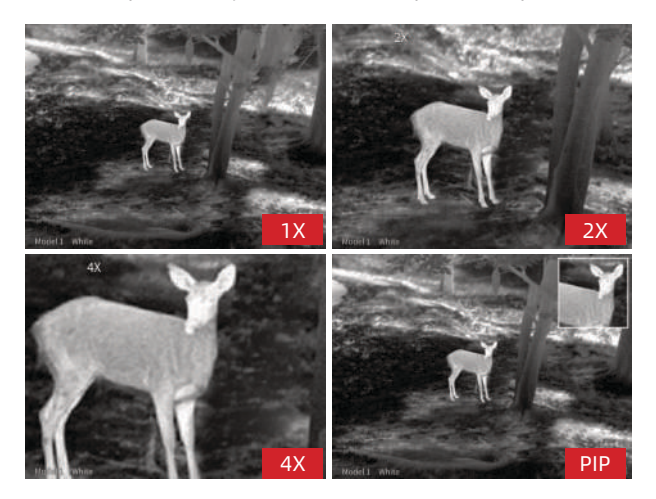

### **3.7.3 Псевдоцвет**

Тепловизор имеет различные псевдоцветовые режимы для выбора пользователем: Горячий белый, горячий черный, горячий красный 1, горячий красный 2, горячий красный 3, горячий зеленый, горячий синий.

Регулировка псевдоцвета изображения может отображать инфракрасные изображения в разных цветах, чтобы облегчить пользователям наблюдать и

идентифицировать цель.

# **3.7.4 Яркость**

Тепловизор имеет на выбор от 1 до 10 уровней яркости изображения, а уровень яркости от 1 до 10 — от самого темного до самого яркого.

Пользователи могут выбрать подходящую яркость в соответствии с личными привычками просмотра и текущим окружением.

# **3.7.5 Контрастность**

Тепловизор имеет от 1 до 10 уровней контрастности изображения, а уровень от 1 до 10 - от самого слабого до самого сильного.

Пользователи могут выбрать подходящую контрастность в соответствии с личными привычками просмотра и текущим окружением.

# **3.7.6 Схематическая дальнометрия**

Функция схематической дальнометрии может оценить расстояние до цели с известным размером, устройство предоставляет цели трех размеров для справки: 0,25 м, 0,5 м и 1,8 м по высоте, и расстояния до этих целей трех размера отображаются в режиме реального времени. Шаги операции:

1. Нажмите на маховик, чтобы войти в меню, поверните маховик, установите "схематическая дальнометрия" рамкой, и нажмите на маховик, чтобы войти в интерфейс схематической дальнометрии.

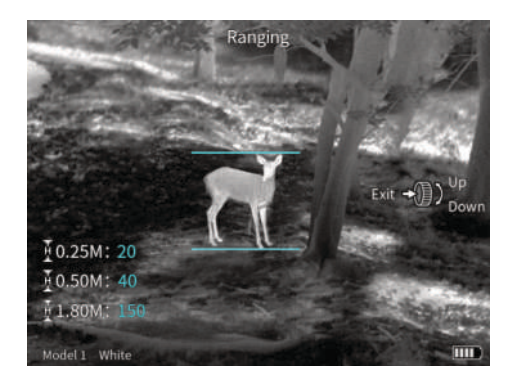

- 2. Выровняйте нижнюю горизонтальную линию по нижней части целевого изображения, поверните ручку вверх и вниз, чтобы изменить ширину между верхней и нижней горизонтальными линиями, пока верхняя горизонтальная линия не будет выровнена по верхней части целевого изображения, затем расстояние может быть автоматически рассчитано и отображено.
- 3. Сравните фактический размер цели с тремя эталонными размерами, чтобы примерно оценить расстояние до цели.

# **3.8 Пристрелка (приведение к нормальному бою)**

Параметры пристрелки отличаются на разном оружии. При установке прицела на оружие необходимо выполнить пристрелку.

Перед калибровкой нуля выполняется «выбор модели». После завершения пристрелки положение прицельной сетки будет автоматически сохранено в выбранной

модели.

Каждая модель может хранить одно положение пристрелки, а тепловизор может хранить положения пристрелки шести моделей.

Принцип пристрелки тепловизора: в соответствии с положением фактической точки попадания переместите точку прицеливания центра сетки в фактическую точку попадания, чтобы завершить пристрелку.

Войдите в «расширенное» меню — выберите «выбор модели» — вернитесь в главное меню — выберите «калибровку нуля» — войдите в интерфейс калибровки нуля — выберите «расстояние калибровки нуля» выстрелите — переместите точку прицеливания курсора в фактическую точку попадания — сохраните и выйдите. Шаги операции:

1. Коротко нажмите на маховик, чтобы войти в меню, поверните маховик, чтобы выбрать «расширенное меню», нажмите на маховик, чтобы войти в «Расширенное меню», поверните маховик, выберите «Выбор модели», чтобы завершить выбор модели;

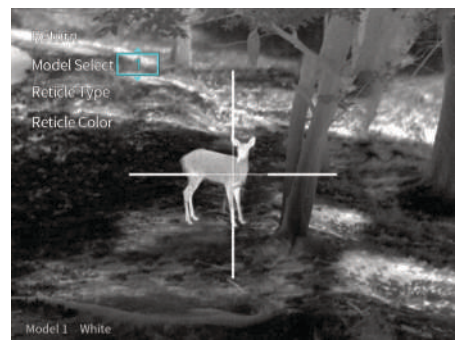

2. Выберите «Цвет сетки» и «Стиль сетки» в этом интерфейсе;

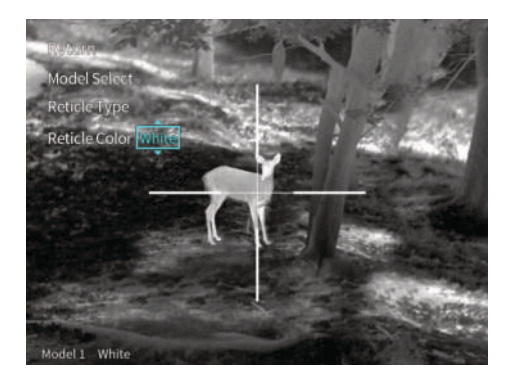

3. Выйдите из текущего интерфейса, войдите «Калибровка нуля» и выберите расстояние калибровки нуля;

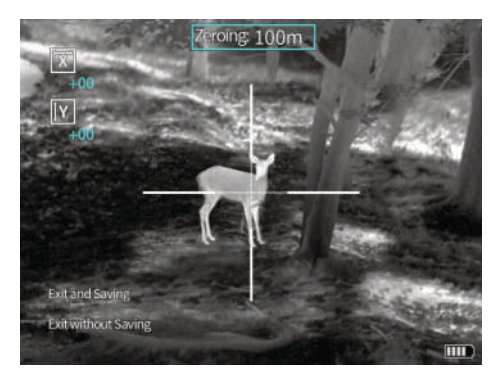

- 4. Наведите на ожидаемую точку попадания с помощьюцентрасетки, сделайтевыстрел иизмерьте относительное расстояние между фактической точкой попадания и ожидаемой точкой попадания.
- 5. Выберите направление «ось X» или «ось Y» в соответствии с относительным расстоянием и переместите точку прицеливания в центре сетки к фактической точке попадания;
	- 1) Поверните маховик, установите рамку, чтобы выбрать направление «ось X» или «ось Y», и нажмите маховик, чтобы ввести настройку;
	- 2) Поверните маховик, чтобы переместить центральную точку сетки в фактическую точку попадания, как показано на рисунке;

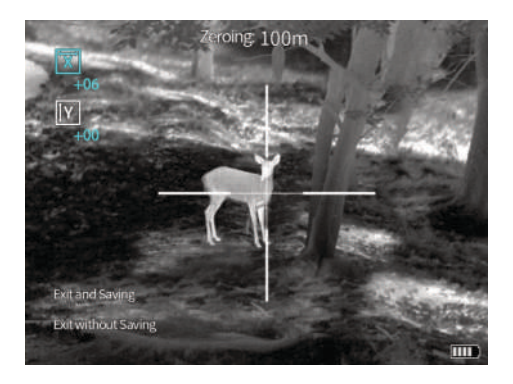

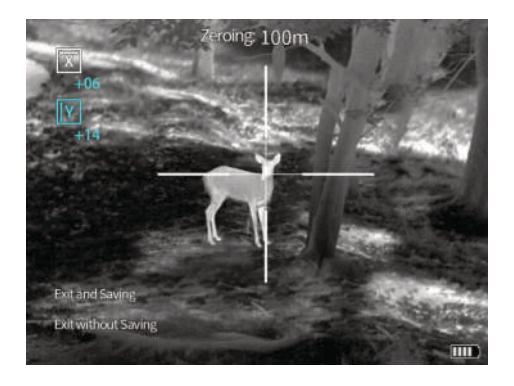

- 6. Наведите скорректированную сетку на ожидаемую точку попадания и выстрелите.Снова отрегулируйте положение сетки на изображении в соответствии с фактической точкой попадания, пока она не достигнет ожидаемой точки попадания;
- 7. После завершения калибровки нуля выберите «Выход с сохранением», чтобы выйти из калибровки нуля. Если вы не хотите сохранять положение данной калибровки нуля, вы можете выйти без сохранения и выйти из калибровки нуля.

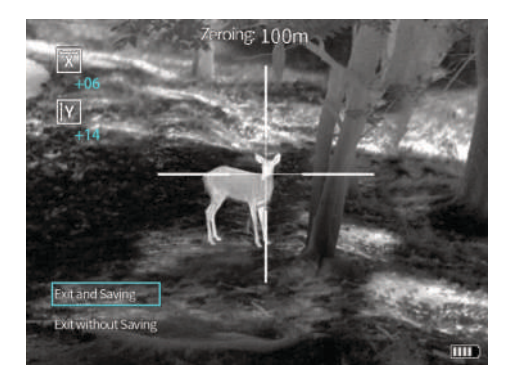

### **3.9 Расширенные**

Войдите в опцию «Расширенные», для удобства просмотра стиля сетки, и сетка автоматически настраивается на центр экрана. При входе из этой опции, сетка возвращается в исходное положение.

### **3.9.1 Выбор модели**

Тепловизор может хранить положения калибровки нуля до 6 моделей. Если пользователь сохранил положения калибровки нуля нескольких моделей, после замены оборудования, на котором установлен тепловизор, обязательно сначала выберите текущую модель, и тепловизор автоматически адаптирует положение сетки к текущей модели, чтобы обеспечить лучшее точность наблюдения.

Войдите в меню «Расширенные» — выберите «Выбор модели» — выберите модель — выйдите из меню.

#### **3.9.2 Выбор сетки**

Существует 10 стилей сетки для настроек тепловизора на выбор, в состоянии по умолчанию — отображение сетки «1».

Войдите в меню «Расширенные», выберите «Выбор сетки», выберите сетки «1-10, нет», сетка будет отображаться в центре экрана, после калибровки нуля пользователь может использовать центр сетки для наблюдения.

На рисунке показаны десять стилей сетки:

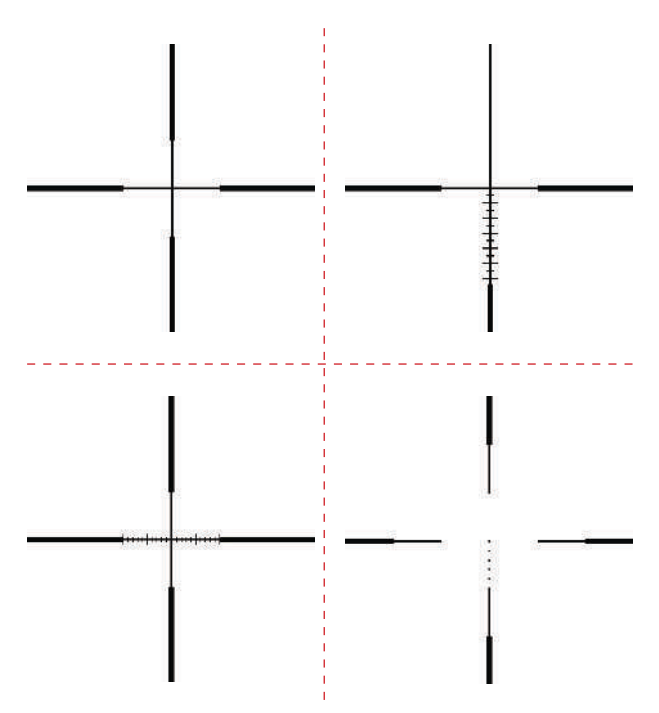

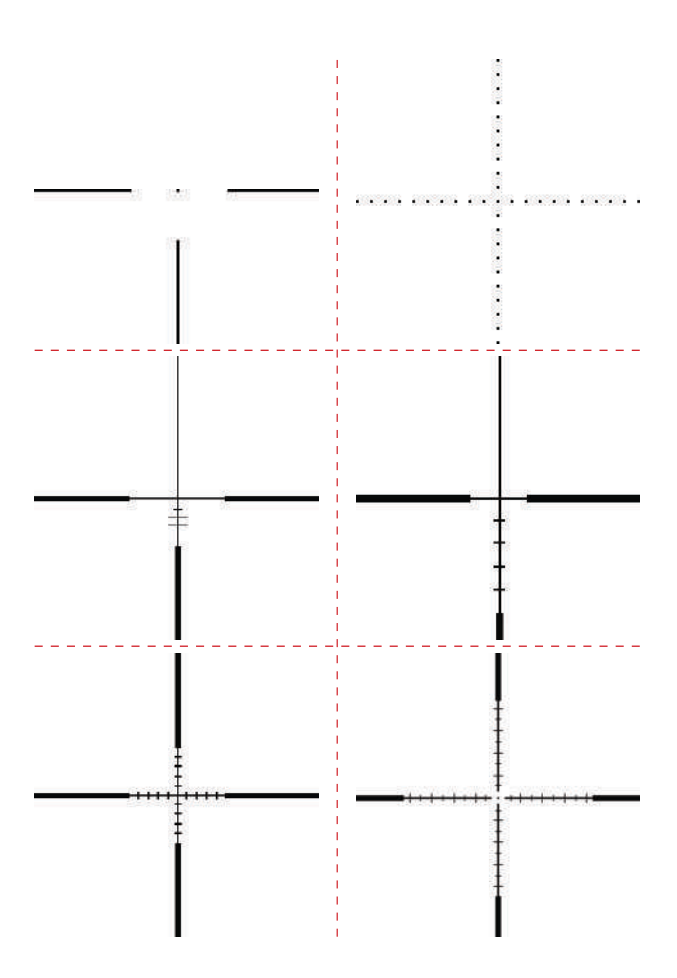

### **3.9.3 Цвет сетки**

Цвет сетки тепловизора доступен в черном и белом цветах.

Войдите в меню «Расширенные» — выберите «Цвет сетки» — выберите цвет — выйдите из меню.

# **3.10 Настройки**

Войдите в опцию «Настройки», сетка будет скрыта, при выходе из этой опции, сетка появится.

#### **3.10.1 Метод компенсации**

Для тепловизора можно установить различные методы компенсации, включая автоматическую компенсацию, компенсацию сцены и компенсацию затвора. При выборе компенсации сцены и компенсации затвора вам необходимо выйти из строки меню, коротко нажать клавишу питания и выполнить операцию компенсации. Автокомпенсация: устройство адаптивно выполняет коррекцию и оптимизацию изображения.

Компенсация сцены: осуществляется ручная коррекция и оптимизация изображения. При компенсации закройте крышку объектива или выровняйте однородную поверхность.

Компенсация затвора: осуществляется ручная коррекция и оптимизация изображения.

### **3.10.2 Картинка в картинке**

В режиме увеличения можно настроить положение окна картинки в картинке. Допустимые положения: вверху слева, вверху посередине и вверху справа, также можно контролировать закрытие окна картинки в картинке.

Когда окно «картинка в картинке» закрыто, режим увеличения переключается между 1X, 2X, 4X циркулярно; Когда окно «картинка в картинке» открыто, режим увеличения переключается между PIP, 2X, 4Xциркулярно.

### **3.10.3 Отслеживание за горячими точками**

Когда функция отслеживания за горячими точками включена, рамка отслеживания будет отслеживать область с самой высокой температурой на экране.

# **3.0.4 Яркость экрана**

Пользователи могут регулировать яркость экрана от 1 до 10 уровней. Войдите в «Настройки» — «Яркость экрана», чтобы отрегулировать яркость экрана.

### **3.0.5 Автоматическое выключение**

Пользователь может установить время автоматического выключения, может выбрать неавтоматическое выключение, 15 минут, 30 минут и 60 минут. В течение выбранного времени, если нет операции по любой клавише, устройство автоматически выключится.

### **3.10.6 Заводские настройки**

Войдите в «Настройки» — «Восстановить заводские настройки», чтобы восстановить заводские настройки тепловизора.

# **3.11 Напоминание о уровне заряда батареи**

В правом нижнем углу экрана есть значок индикатора заряда, как показано в таблице.

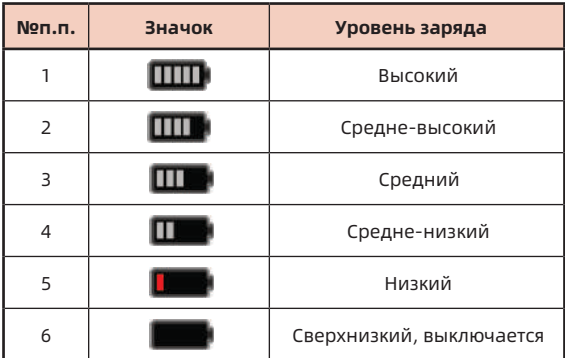

# **4. АНАЛИЗ И УСТРАНЕНИЕ ТИПИЧНЫХ НЕИСПРАВНОСТЕЙ**

Если ваш прибор неисправен, сначала проверьте распространенные неисправности, указанные в следующей таблице. Если причины неисправности не указаны ниже, пожалуйста, свяжитесь с нашей компанией как можно скорее.

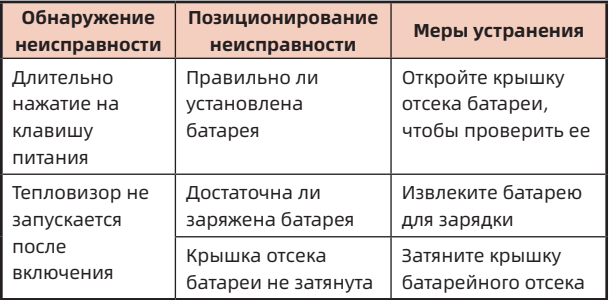

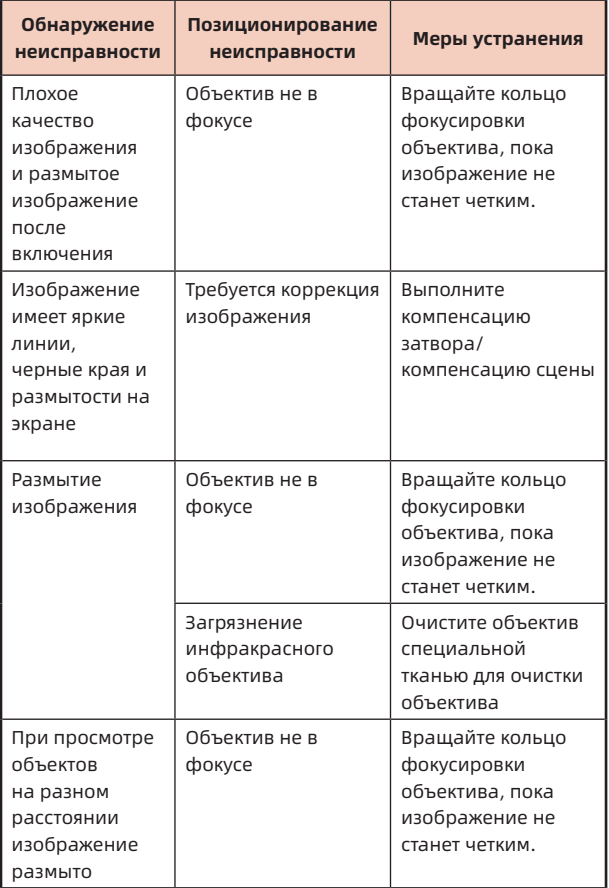

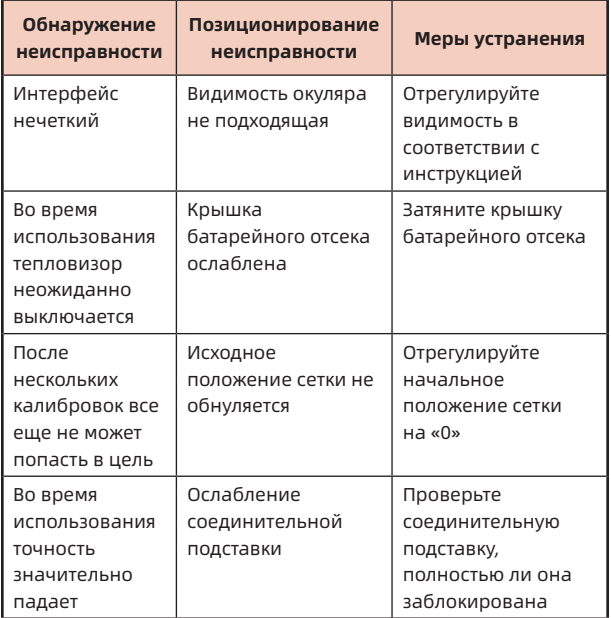

Информация: версия Инструкции будет обновлена после улучшения технологий продукции.

I